# **Доработка интерактивного навигационного меню, личного кабинета**

# **1. Описание**

**Название проекта** ー "Умный" остановочный пункт.

## **Принцип работы:**

На остановочном пункте общественного транспорта (далее - ОТ) установлен сенсорный экран, миникомпьютер, несколько видеокамер. На миникомпьютере запускается браузер, открывается страница с навигационным меню. Видеопоток с камер транслируется в интернет. Также, установлена система, определяющая пассажиро-перевозчиков, у которых отсутствует соответствующая лицензия.

Через личный кабинет пользователь может удалённо управлять каждой остановкой:

- видеть информацию о датчиках, установленных на остановке, трансляцию с камер видеонаблюдения;
- устанавливать сообщения в бегущую строку, рекламу, предупреждения о ЧП;
- просматривать список нелегальных перевозчиков, создавать по ним протоколы правонарушений в pdf-формате.

# **1.1. Навигационное меню**

С помощью навигационного меню пассажиры могут получить следующие услуги. Выделенный цвет обозначает степень реализации:

#### **Реализовано / Реализовано не в полной мере / Не реализовано**

- Навигация по транспортной сети:
	- Карта маршрутной сети города с указанием расположения остановочного пункта (далее - ОП) (2GIS);
	- Выбор маршрута от точки А до точки Б (отдельная страница);
	- Отображение ОТ в реальном времени, проезжающих через данный ОП (в мобильный версии 2GIS есть такая функция);
	- Время ожидания ОТ определенного маршрута (используется городское API);
- Информирование:
- Отображение сообщений в бегущей строке о неполадках в работе ОТ, экстренных сообщений от МЧС (в аудио, видео, текстовом форматах);
- Отображение мультимедийной информации:
	- Погода;
	- Текущее время;
	- Новости.
- Реклама.
- Другое:
	- Виртуальная клавиатура (чтобы не использовать стандартную клавиатуру в linux);
	- Поддержка английского и китайского языков;
	- Сообщение о проведении технических работ (на весь экран)

# **1.2. Личный кабинет**

С помощью личного кабинета пользователь получает доступ к управлению "умными" остановочными пунктами - может видеть информацию об остановках, трансляцию с камер видеонаблюдения, нелегальных перевозчиков. Разные разделы доступны определённым пользователям / группам пользователей в зависимости от прав доступа.

# **1.2.1. Разделы меню**

Выделенный цвет обозначает степень реализации:

## **Реализовано / Реализовано не в полной мере / Не реализовано**

- **Главная** (dashboard) содержит общую информацию и статистику по перевозчикам, остановкам. Раздел заполняется различными данными и блоками в зависимости от роли пользователя;
- **Остановочные пункты** содержит информацию об остановках, их состоянии (работает или нет), состоянии всех датчиков. В этом разделе можно установить сообщения, которые будут показаны в бегущей строке, можно установить рекламу и вывести сообщение о проведении технических работ;
- **Перевозчики** содержит:
	- информацию о всех нелегальных перевозчиках, здесь же можно заполнить протокол правонарушения;
	- можно посмотреть статистику нарушений;
	- В этом же разделе есть подраздел со списком всех лицензированных перевозчиков;
- **Пользователи** раздел для управления доступом пользователей к разным разделам. Доступ к разделу имеет суперпользователь;
- **Настройки** раздел, в котором содержится информация об аккаунте, правах доступа.

# **1.2.2. Роли пользователей**

## **Администратор**

Имеет полный доступ ко всем разделам, может видеть остановки / перевозчиков разных городов. Может редактировать / удалять события, остановки, сообщения и рекламу на них.

Может создавать (удалять, изменять) пользователей, суперпользователей, устанавливать период, до какого числа активна лицензия суперпользователя (к которой привязана лицензия всех пользователей, созданных им).

#### **Суперпользователь**

Имеет доступ ко всем разделам, к которым дал доступ администратор (если админ дал доступ к разделу Нелегальные перевозчики, то доступен раздел "Нелегальные перевозчики", к разделу остановочные пункты - доступен раздел "Остановочные пункты пункты")

Имеет доступ к остановкам и списку нелегальных перевозчиков только в своём городе.

Доступ к личному кабинету ограничен лицензией (после истечения срока лицензии разделы становятся неактивны. Доступ к личному кабинету у созданных пользователей так же прекращается)

Может создавать, удалять, редактировать пользователей из следующих групп (только в своём городе):

- Представители рекламных агентств (суперпользователь может создавать пользователей этой группы, если у него есть доступ к разделу "Ост. пункты"). Имеют доступ к разделу Остановочные пункты => Уведомления. Могут устанавливать рекламу на выбранные остановочные пункты, но не имеют доступа к установке уведомлений в бегущую строку
- Представители МЧС, общественного транспорта (если у суперпользователя оплачен раздел "Ост. пункты"). Имеют доступ к разделу Остановочные пункты => Уведомления. Могут устанавливать уведомления в бегущую строку, но не имеют доступа к установке рекламы

## **Пользователи:**

- представитель рекламного агентства;
- представитель мчс;
- представитель администрации общественного транспорта.

Может заходить только в разделы своей группы.

Пользователь имеет доступ к разделам только в городе суперпользователя.

# **1.2.3. Структура меню (для роли "Суперпользователь")**

- Остановочные пункты (если админ открыл доступ)
	- Мониторинг (таблица подключенных остановок, список их показателей (работает ли экран, датчики потребления электроэнергии, герметичность, …)
	- Уведомления (управление текстом бегущей строки, рекламой)
	- Видеонаблюдение (можно смотреть онлайн трансляцию с выбранной камеры - по rtsp ссылке)
- Нелегальные перевозчики (если админ открыл доступ)
	- События (таблица всех нарушений машин, которые остановились на остановке и их гос. номера нету в базе)
	- База лицензированных перевозчиков
- Пользователи
- Настройки

Рекламщики, мчсники, транспортники видят только доступные для их роли разделы.

Админ видит всё.

# **2. Задачи**

# **2.1. Навигационное меню**

- Выбор маршрута от точки А до точки Б (Дизайн и вёрстка готовы, нужно только сделать отдельную страницу с построением маршрута, используя 2GIS API);
- Отображение общественного транспорта в реальном времени, проезжающих через данный остановочный пункт (В мобильный версии 2GIS есть такая функция);
- Уникальное отображение данных прибытия транспорта под каждую остановку:
	- Каждая остановка имеет уникальный id. Для каждого id транслируется время прибытия транспорта. Нужно, чтобы можно было:

В адресной строке указать id остановки (site address.com/main.html?id=12345), по которому на странице с меню будут выводиться уникальное название остановки, время прибытия транспорта и выделяться остановка на карте

# **2.2. Личный кабинет**

Существующий личный кабинет работает на wordpress. Что-либо рисовать / верстать не нужно, весь дизайн готов. Показатели датчиков сохраняются в БД. Структура БД (при необходимости есть возможность её изменить):

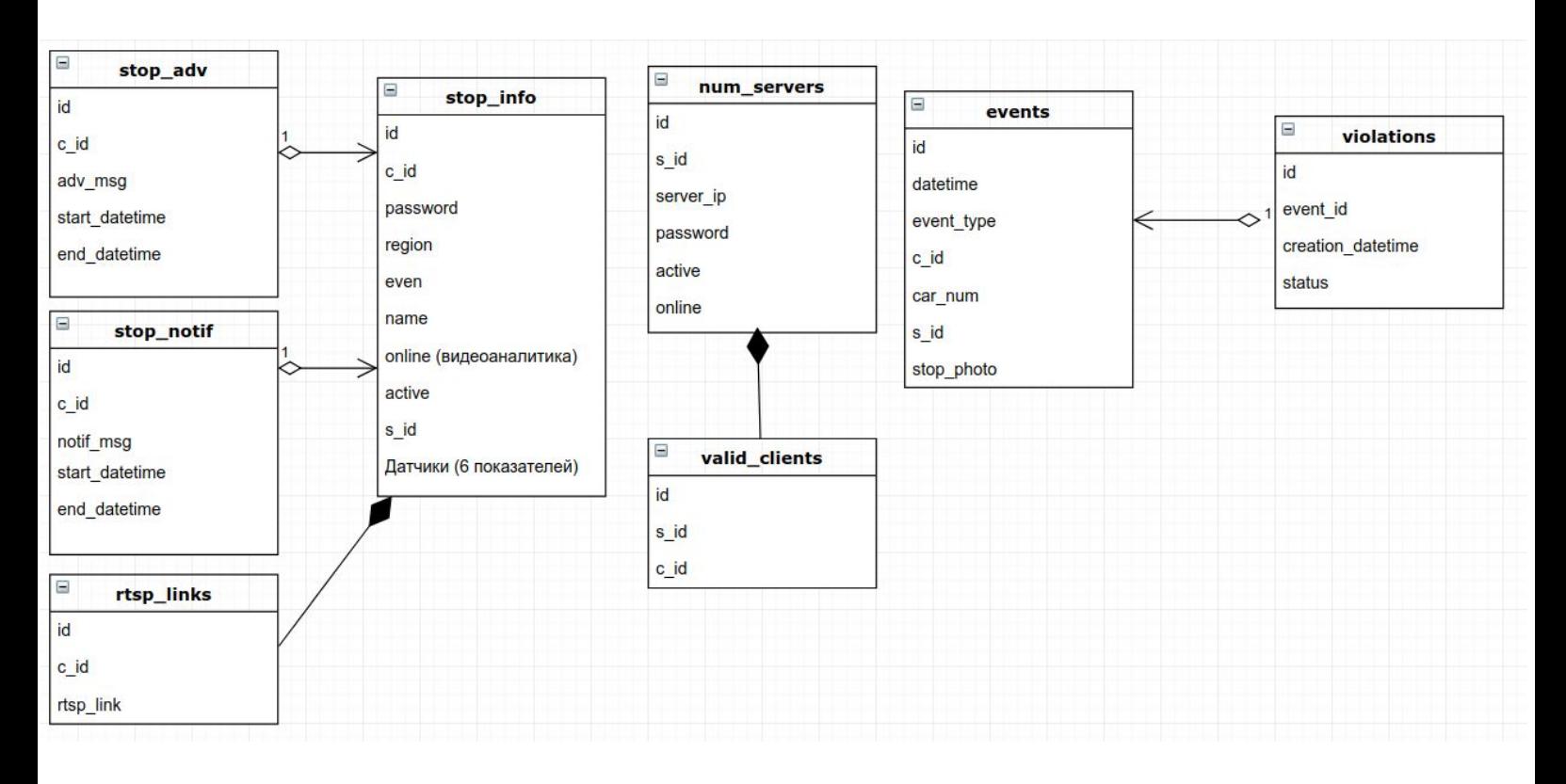

Исполнителю объясню принцип работы кабинета, покажу что за что отвечает.

# **Необходимо сделать:**

● Роли пользователей в соответствии с их описанием и функционалом (п. 1.2.2).

## *Раздел "Остановочные пункты. Уведомления"*

- Возможность установить на выбранной / выбранных остановках:
	- сообщение в бегущую строку;
	- рекламу;
	- сообщение о проведении технических работ (при этом блокируется экран и сообщение нельзя закрыть на остановке, пока пользователь в личном кабинете его не уберёт).

## *Раздел "Остановочные пункты. Мониторинг"*

Возможность просмотреть видеопоток с камеры (По rtsp ссылке. В Wordpress'е уже есть плагин для воспроизведения потока)

## *Раздел "Нелегальные перевозчики"*

- Возможность у пользователя проверить, правильно ли распознан номер в форме создания протокола (номер должен измениться как в БД, так и в pdf после проверки (см. следующий пункт) должен быть записан уже исправленный номер);
- Если пользователь изменил номер, нужно проверить, есть ли новый номер в базе лицензированных перевозчиков. Если есть, то вывести сообщение, что нарушения не было. Если нет в базе, то должна появиться кнопка формирования pdf файла;
- Отправление протокола на почту (адрес указывается в настройках или на той же странице, где отображаются события);
- Подраздел (либо отдельная таблица) с событиями (нарушениями), по которым пользователь составил протокол (выводится время создания протокола, информация о нарушении). Также, можно посмотреть событие в всплывающем окне, на основе которого сформирован протокол.

# *Раздел "Пользователи"*

- Таблица со списком созданных пользователей (Есть кнопки для редактирования / удаления / добавления пользователей);
- Форма создания пользователей:
	- Настройка прав доступа пользователя к разделам;

# *Раздел "Настройки"*

● Информация о лицензии - срок активации, дата окончания лицензии

## *Другое в личном кабинете*

- Поменять дизайн страницы авторизации (сейчас при неправильном вводе пароля перекидывает на стандартную страницу авторизации от Wordpress со стандартным дизайном)
- Поменять названия разделала с админкой, контентом (wp-admin, wp-content - можно сделать через плагин)
- Автоматическое обновление таблиц при редактировании / удалении / добавлении элементов (сейчас после редактирования данных нужно перезагружать страницу, чтобы увидеть изменения)

## *Раздел "Главная"*

● Состоит из блоков. В зависимости от прав пользователя отображаются различная общая информация из доступных разделов.

# **3. Приоритет задач**

- 1. Навигационное меню (навигация, задача с ID)
- 2. Раздел "Остановочные пункты. Мониторинг"
- 3. Раздел "Остановочные пункты. Уведомления"
- 4. Другое личный кабинет
- 5. Роли пользователей
- 6. Раздел "Нелегальные перевозчики"
- 7. Настройки
- 8. Главная
- 9. Всё остальное